# Quad-Cities Computer Society<br>
Newsletter for February 2016<br>
Yolume 34, number 1<br>
563-265-1728

you run the program to see what it describes. From that point you can decide whether it is worth the

Larry described that when you download Windows 10 you have several options. Microsoft gives you the option of downloading the Windows 10 install file but not actually installing the software. It simply resides in a directory on your computer until you decide to

Or you can choose to download and install Windows 10 over your current 7 and 8.1 installations after you have made an image of them. At that point you can rollback to your original 7 or 8.1 setup, but you must rollback before 30 days have expired from the date of your Win-

Additionally Microsoft gives you the option of burning the Windows 10 install to a DVD. These means you can make a fresh install on a different computer, but you will need the license key from your original Windows 7 or 8.1 machine. This key is obtained and displayed from the Windows 10 upgrade

You have decided to install Windows 10 from any of the choices. At this stage Larry highly recommends that you download the

**www.classicshell.net** This program changes the look of Windows 10 and presents a true start button for you to use and gives you the look and feel of Windows 7 or Window

Newsletter for February 2016

Volume 34, number 1 **563-265-1728 www.qcs.org**

change.

run it.

dows 10 install.

assistant software.

Classic Shell software.

# *QCS Review: Windows 10*

presented by Larry Stone Personal Computing SIG Leader **lstone521(at)mchsi.com**

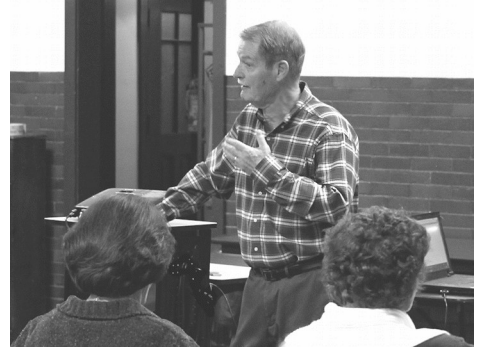

Larry, came before our group to share his insight and experience with Windows 10. He was a beta tester of Windows 10 before it emerged for everyone to download. He noted, at that time, that the feedback interface for comments was active and promising.

He suggested three paths that our members could follow on the Windows 10 release:

1) Download the Windows 10 and install it.

2) Wait until near the Windows 10 free expiration date which occurs July  $20<sup>th</sup>$ , 2016. At which time there will have been several updates and the product should be more refined.

3) Windows 7 users may choose to ignore Windows 10 as Microsoft lifecycle support for Window 7 doesn't expire until 2020 at which time the Windows 10 experience will be improved and worth the

investment to purchase it.

Larry said that Windows 10 is certainly a great improvement from Windows 8, and Windows 8.1. He disliked those releases from the beginning, the metro interface and the lack of a start button on the desktop.

If you decide to install Windows 10, you need to plan ahead. He recommended that you make an image of your current system and put in on an external drive so that you can reinstall your original setup if you discover that the Windows 10 OS is not for you.

Windows XP and Windows Vista users cannot upgrade to the Free Windows 10 version. They will have to purchase a Windows 10 license and do a new fresh full install. Additionally Windows XP and Vista users need to check to see if their hardware will work on Windows 10 also.

Larry said that Windows 7, 8 and 8.1 users will be able to upgrade to the free Windows 10 version. If you have Windows 8.0 you have to upgrade first to Windows 8.1 (which is free) and then download and install Windows 10.

After making an image of your computer, you next should examine to see if your hardware and software will upgrade to Windows 10 without issues. For this function you need to download the Windows 8.1 upgrade assistant to check out your computer:

### **goo.gl/JiE8is**

This assistant downloads and then

The QCS is a member of **apcug** 

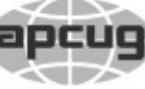

**QBITS February 2016** 1 The QCS is a member of **apcug** Association of Technology 1

Would You Like to receive your *QBITS* via email? The *QBITS* can now be produced in Acrobat PDF format and sent to your email box. If you desire to have the newsletter sent to you electronically instead of by US Mail, notify: Patty Lowry, *QBITS* co-editor (563) 332-8679 **pattylowry@rocketmail.com**

*QBITS* Published monthly by the Quad Cities Computer Society Scharlott Blevins 1810 Duggleby St Davenport, IA 52803-3352 webpage: www.qcs.org Co-editors Joe Durham **joseph85\_us@yahoo.com** Patty Lowry **pattylowry@rocketmail.com**

The Quad-Cities Computer Society or QCS is an Iowa nonprofit organization for charitable, scientific, and educational purposes primarily to educate the public concerning the advantages and disadvantages of microcomputers and to publish a newsletter for distribution to members, area libraries and educational institutions. The QCS is recognized as a 501(c)(3) nonprofit charitable and educational organization by the IRS. Copyright *QBITS* copyright © 2016 by the QCS. All rights reserved. Subscriptions are included in cost of membership. Reproduction of any material herein is expressly prohibited unless prior written permissions is given by the QCS. Permission to reprint material contained herein is granted to other non-profit personal computer groups provided the full attribution of the author, publication title and date are given, except that articles with Copyright notice in the header indicates article may be reproduced with the express written permission of the author ( or other indicated copyright holder). Brand or product names are trademarks of their respective carriers. As a typographic convention we do not so identify as such.

8.1 as you decide to configure it. In Larry's opinion, the Windows 10 "supposed" start button, does not function as the start button has operated in all Windows OS releases up until 8.0.

When you install Windows 10 it will ask you for a Microsoft name and password. For some this is a cumbersome addition to Windows 10. You can use Windows 10 without a Microsoft account, and use what Larry says is a local user name and password.

It is Microsoft's long term intent to place all of their software in the cloud online. So in order to reference those features in the future you would need a Microsoft account to do so. Additinally you need a Microsoft account to use the Windows 10 artificial intelligence tool – CORTANA. Like the Apple SIRI on iPhones and the HEY GOOGLE on android devices, Cortana can answer many questions for you just by talking to it.

 This link will guide you through the process of creating a local account on Windows 10. It is quite a detailed process so you may wish to print out the steps as a guide.

### **goo.gl/enpnpx**

The Microsoft store **www.microsoftstore.com**/ was displayed on the screen hightlighting both free and paid programs that download and install directly to your Windows 10 computer. The original game set is gone that was in Windows 7. Larry noted that there are replacements in the Windows store,

Views and opinions expressed by presenters do not necessarily reflect those of the Quad-Cities Computer Society. Monthly meetings are open to the general public.

but not they are not like the original games. He hopes that some enterprising programmer will bring back the original ones.

Windows 10 has a new browser called EDGE that replaces Internet Explorer. It has some nice features, but is another work in progress. Edge has a button that eliminates all of the add clutter and presents the web page as if reading a page from a book, which is impressive. On the whole, Larry recommends that you install Google Chrome or Firefox and use those web **browsers** 

Windows 10 has been adapted to now work with most popular software titles, particularly the programs that protect you on the web: Avast, AVG, Malwarebytes, Ccleaner. An older version of Microsoft Office, version 2003 works on Larry's Windows 10 computer.

Windows 10 has certainly made a splash in the Internet. As one distills Larry's experience and advise, the best outcome is for most of us to wait and see. If you are comfortable using your Windows 7 or 8.1 computer, stay there for the time being.

Here is a link from the How To Geek Website that Larry shared comparing Windows 7 and Windows 10: **goo.gl/EwKb6I**

The QCS would like to thank Larry for his in-depth and honest appraisal of Windows 10. He has always guided our QCS members with sage advise in computing.

# *Nibblers*

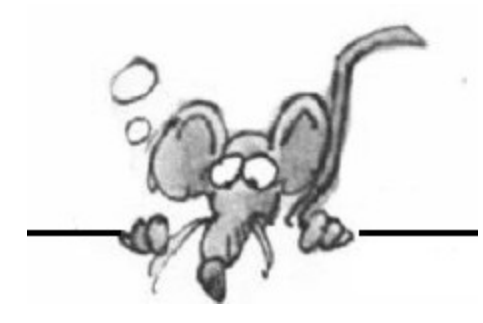

# **by Jeannine Sloan**

(reprinted from the January 2016 issue of *The Digital Viking* the newsletter of the Twin Cities PC User Group **www.tcpc.com**)

# **Rug Warrior**

Joe Jones came up with the idea for the Roomba in 1989. Here's a history of its development, from the early models to the present version. This is the "Rug Warrior" -- the mostly LEGO robot Joe Jones built for the AI Olympics in 1989. It's Roomba's earliest ancestor. **tinyurl.com/p8cuwfv**

# **Off-Brand Prepaid Wireless Services**

Be cautious. There are some catches you should be aware of before you ditch your old plan for a low cost one offered by your carrier. This article from Cnet contains comparison charts for each of the four major carriers. **tinyurl.com/pwcm56j**

# **Windows 10 Search**

You can search for anything and everything from the Windows 10 desktop, but the results may sometimes be confusing. Here is what you should know. Five features to be aware of: Bing, Safe Search, Web Results, My Stuff, and Some Searches are Forgotten. This article from Tech Republic explains how each feature effects a search. **tinyurl.com/omlqn9s** 

# **The Internet of Things**

What does the Internet of Things offer us today? It's far more than you might realize. You might be familiar with products such as the Nest thermostats and smoke alarms; or wearables such as Fitbit devices that monitor heath and exercise. But IoT is rapidly expanding into more prosaic things; for example, a BBQ propane-tank sensor that will notify you that it needs refilling or that you forgot to turn off your gas grill. And then there's that pool pump that can be monitored and controlled via a smartphone app. Read the article: **goo.gl/EF1nGE** 

### **Windows 10 Privacy Settings** Check that your privacy settings

in Windows 10 are set as you wish. Do a system search for privacy settings. This dialog will come up. Make changes as needed.

# **Get IE11**

Starting January 13, 2016 Microsoft will just support the latest version of its flagship browser Internet Explorer, which is version IE 11. The company will end support to older versions: IE 10, IE 9, IE 8 and earlier, meaning that as users you won't get any security updates or patches leaving your older browser versions all but vulnerable. Microsoft said that it will continue to support IE 11 for the life of Windows 7, Windows 8.1 and Windows 10. While it seems to be good news, you may want to read the specific support life cycle policy of the individual operating system.

### **goo.gl/RWG6JG Browser Tweak: Vertical Tabs**

Hate losing screen real estate to a row of browser tabs? The answer: Vertical tabs along the side of the screen. Here's the problem: vertical tabs are available only in Firefox.

Problem is if you keep more than a few tabs open at the same time, it eats up your computer's memory and makes everything, especially the browser itself, run slower. **goo.gl/zpuXFT**

# **Thanksgiving Myth**

The story of the first Thanksgiving, as told to American children, isn't exactly inaccurate. But it omits several key details that are crucial to understanding why this truce between the Plymouth colonists and the Wampa ag confederation was reached — details of both dreadful tragedy and political scheming. **goo.gl/SvuXvJ**

# **Got a Question?**

Try this site to get an answer to almost any question. Categories include Lawyers, Mechanics, Dr. & Nurses, Electricians & Plumbers, Vets, Computers & Education and more. Simple to use: Ask Your Question, Get an Answer ASAP. A new question is answered every 9 seconds.

### **www.justanswer.com/ Windows 10 File Explorer Hint**

If you right-click the File Explorer icon, you are presented with a submenu showing pinned and recently opened files and folders. You can use this feature to pin any folder or file you want to this submenu. All you have to do is grab a folder or file displayed in File Explorer and drop it on the File Explorer icon on the Taskbar. Once you do, that file or folder will be pinned to the submenu.

# **Microsoft Takes Down The Windows Compatibility Center Website**

Windows Compatibility Center website has been taken down. The URL of Windows Compatibility Center home page is automatically redirected to the Windows home

### page. **goo.gl/bvpKCQ How Smiling Evolved**

By mining a vast database of high-school yearbook photos, a machine-vision algorithm reveals the change in hairstyles, clothing, and even smiles over the last century.

### **goo.gl/NUxYeq Huge Hacks Are Legally Secret**

It's not just the energy industry. Every company that's considered "critical infrastructure" can keep major hacks secret: the telecom industry, big banks, major chemical makers. The only reason you hear about the small time stuff -- such as when a retailer loses your credit card -- is because some states have laws demanding disclosures. The potentially dangerous hacks stay in the dark permanently.

# **goo.gl/B6dnlF**

# **Facebook on a Smart Phone**

On your smartphone or tablet, just head to Facebook.com in your mobile web browser of choice. There is a couple of reasons why using the website is better anyway: You can enable "Private" browsing in a mobile browser, which can help block pesky Facebook ads. I It will save your battery! The Facebook app is notorious for sucking battery life. I You'll use less of your mobile device's memory by not downloading another app. The Messenger app is only about 35 MB for iOS, but it still means more room for photos and videos! I It can work just like an app. For iPhones and iPads, tap the "Share" button and then "Add to Homescreen." The Facebook mobile site will show up as an icon just like any other app. More at: **goo.gl/oP8f9G**

# **Save Posts for Later on Facebook**

In order to save a post for later viewing on Facebook simply click on the arrow near the top right of a post and then click on "Save post". The link to view saved posts is in the left column under Favorites.

# **Bing Political Index**

Compare candidates' stances on top political issues with that of the American public. Understand the difference between their ranking based on ontheissues.org data and Bing Predicts analyzed public sentiment on the issues. To learn more see the About Bing Political Index page.

# **goo.gl/Jwlcig**

# **Extensions vs. Plug-ins**

Extensions add features you can use, while plug-ins add features websites can use.

### **goo.gl/JZQ5vK Key to Opting Out of Personalized Ads\**

What exactly is that small turquoise triangle, often in the upper right corner that appears in many online ads? It is the logo for AdChoices, and the idea behind AdChoices is that it provides an option to forgo the targeted ads. **tinyurl.com/q6h6qpr**

# **Undersea Internet Cables Power Our 'Wireless' World**

Undersea cables transport nearly 100% of transoceanic data traffic. These lines are laid on the very bottom of the ocean floor. They're about as thick as a garden hose and carry the world's internet, phone calls and even TV transmissions between continents at the speed of light. A single cable can carry tens of terabits of information per second. How vulnerable are they? **tinyurl.com/qxkmk85**

# **Download Facebook Photo Albums**

Open the album to view all the pictures on one screen. Click on the little gear icon near the top right corner. Click on Download Album. You will receive a message when the album is ready and you can save it.

# **DNS: Domain Name Server**

DNS is extremely important, to the point that the internet would be unusable without it. Each DNS reply contains a Time To Live number, or TTL, that says how long to remember the answer, typically somewhere from 1 minute to 1 hour, after which the result is thrown away. Read this article to get a better understanding. **tinyurl.com/jte45dh** 

# **Facebook Keyboard Shortcuts**

# **Keyboard Shortcut Help**

You can press these buttons on your keyboard to use Facebook faster:

 $i - k$  Scroll between newsfeed stories.

p post new status like or unlike the selected story

c comment on the selected story

s share the selected story

o open attachment of the selected story

enter see more of the selected story

- / search
- q search chat contents
- ? show help dialog
- $alt + 0$  then enter Help
- $alt + 1$  then enter Home
- $alt + 2$  then enter Timeline
- $alt + 3$  then enter Friends
- alt  $+$  4 then enter Inbox
- $alt + 5$  then enter Notifications
- alt  $+$  6 then enter Settings
- alt + 7 then enter Activiity Log

# *4 QBITS* **February 2016**

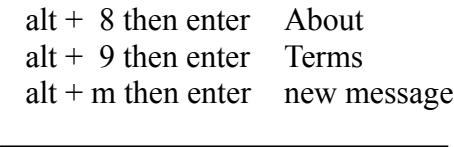

# *Book Review: Burning the Page*

Jason Merkoski

by Joe Durham

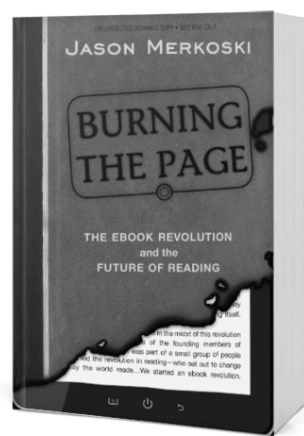

# **books.sourcebooks.com/ burning-the-page/**

I highly recommend this book for those of you who are interested in the eBook phenomenon, have an ebook or are fascinated by the changing technology of our times. Jason was on the ground floor development of the Amazon Kindle and he explores that experience and also the implication of eBooks to the printed word in the years to come. He offers the opinion that eBooks are as revolutionary to thought as Gutenberg's work long ago.

As you will discover as you read his thoughts that he expands the concept of an eBook by the interactive materials included in his text.

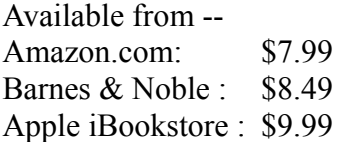

If you do not currently own an eBook reader, you can purchase the print version or purchase the eBook version and read it on your computer, smart phone or tablet by downloading the free apps available for reading by all three publishers.  $\mathcal{L}_\text{max}$  , where  $\mathcal{L}_\text{max}$  , we have the set of  $\mathcal{L}_\text{max}$ 

# **The Human Eye vs. The Camera Lens**

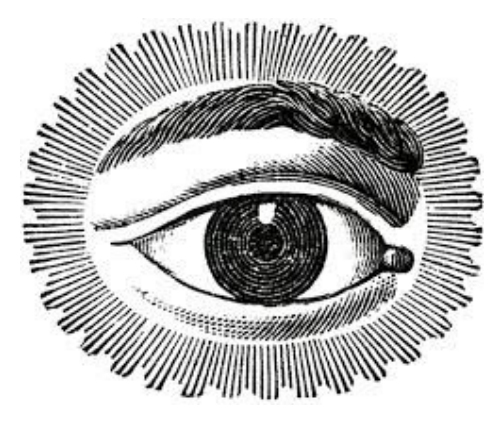

For those in the QCS that are interested in photography, take a moment to read this online explanation comparing the human eye to the camera lens. **goo.gl/qD9W40**

 $\mathcal{L}_\text{max}$ 

# *Interesting Internet Finds*

by Steve Costello **ctublog.sefcug.com/tag/ interesting-internet-finds/**

# **7 WAYS TO SECURE YOUR DIGITAL DATA, ACCORDING TO EXPERT SHAUN MURPHY goo.gl/XZVFUm**

The title of this post says it all. Security is something we don't really think about a lot, but should.

# **MICROSOFT INTERNET EX-PLORER END OF LIFE UP-GRADE NOTIFICATION UP-DATE**

# **goo.gl/rlVOBA**

If you use any version of Internet Explorer lower than 11, check out this post to be aware of what is coming up.

# **DOES THE FAX MACHINE STILL HAVE A PLACE IN THE WORLD?**

# **https://goo.gl/MlQD4T**

For me a fax machine is not a necessity. But for businesses and those without internet it is. This post makes some good arguments for why fax machines are not going anywhere soon.

# **DROPBOX SHUTS DOWN CAROUSEL. NOW WHAT? goo.gl/CycGRj**

If you have been using Carousel to upload and sync your photos to Dropbox, you probable know Carousel is shutting down in 2016. Dave tells how to deal with it and still use Dropbox for your photos. **HOW TO CREATE INTERNAL LINKS IN GOOGLE DOCS goo.gl/2g9ra4**

If you use Google Docs and would like to create internal links in your documents, see this post from Tech-Recipes to learn how.

 Each month, I find many more things than I can use, so have decided to start publishing some of those that were not used for the newsletter on this blog most Fridays. I do not go into much depth about each one, I just put them out there for you. Check them out for yourself and let me know what you think.

# *Appetite for Android Got An Appetite for Android?*

### ( reprinted from Fall 2015 issue of *The Village News Bits & Bytes*, published by the Laguna Woods Village Computer Club **www.thepcclub.org** )

As you probably know there's something for everything, and everyone from the two major providers of Android apps: Google Play and the Amazon Android App Store. Here are our choices.

Google Play Store **play.google.com/store** Amazon App Store

# **www.amazon.com/mobileapps/**

**GASBUDDY** Find Cheapest Gas Prices; more than 41 million drivers that are saving money every time they fill up! Find cheapest gas by city/zip/postal code; report gas prices to help other; earn points for reporting gas prices for chance of winning \$100 of gas every day! **www.gasbuddy.com**

# **MALWAREBYTES ANTIMALWARE**, by

Malwarebytes Corporation Detects and eliminates malware, including spyware and Trojans; scans your apps for malicious code and Potentially Unwanted Programs (PUPs) Alerts you if a link to a malicious website is detected in an incoming text message (SMS); stops unauthorized access to your personal data; scans your Android device for security vulnerabilities.

**PDF Max 4 Free** by Mobeera. PDF Max 4 is a desktop class app for reading, annotating or signing PDF documents on your Android. Mark up document with highlights and handwriting, insert texts, fill out, sign, copy/paste PDF pages and much more.

**TIMER** - Stopwatch & Alarm, by JMT Apps Timer includes: Stop watch, Timer, Alarm and World Clock Stopwatch (chronograph) features: Multiple stopwatch; start and stop; 1/1000 seconds (milliseconds) Timer (Countdown timer) features: Multiple timers; add any counter time; selectable sound; 1/1000 seconds (milliseconds) Alarm (alarm clock) features: all basic functionalities of an alarm – name, period, snooze time, ring-tone World Clock (clock) features: adds your current time zone, add any city in the world.

**YAHOO SPORTS** The best way to follow your favorite teams, with coverage of MLB, NFL, NCAA College Football, NBA, NCAA Men's and Women's Basketball, NHL, PGA golf, Premier League, NASCAR, Tennis and more. Live play-by-play, stats, news, plus live score alerts.

**KAYAK PRO** by KAYAK Software Corporation \$0.99 (free lite version available). Ready to take off for your long-anticipated vacation and want to monitor your flight times? Worried about delays, gate changes, and cancellations due to severe storms? Traveling and in need of a hotel room at the last minute? Find the right flight, get the perfect hotel. If your flight is canceled, be the first to know, and find a new one with the tap of the finger. Compare travel sites in one search when booking your flight, hotel, or car rental. Keep track of your flight, hotel, and car reservations.

**PET FIRST AID** Take care of your furry family member. The American Red Cross Pet First Aid app puts veterinary advice for everyday emergencies in the palm of your hand. Get the app and be prepared. With videos, interactive quizzes and simple step-by-step

advice.

# **PRINT HAMMERMILL**

(Hammermill® Papers) Aftograf LLC Print directly from your phone or tablet via WiFi, Bluetooth or USB cable without a computer. Direct mobile scanning is available for selected multifunction printers. Print: MS Office documents (DOC, XLS, PPT, PDF, TXT); Images and photos; Emails and attachments; Web pages; Calendar, call log, text messages; Facebook albums; files from Google Drive, Dropbox, etc.; content from business apps such as OfficeSuite, DocumentsToGo, QuickOffice, Exchange, EverNote and more via Share option.

**EASY VOICE RECORDER** by Digipom Inc. Easy Voice Recorder is a fun, simple and easy to use audio & voice recorder. Reliably record your meetings, personal notes, classes, and more - no time limits. Record to high-quality PCM and AAC, or use AMR to save space. Share your recordings, and back them up to your PC.

**TALKING CURRENCY CONVERTOR**, by Kostadin Tonev Converts between all the most common currencies – the Euro, U.S. Dollar, Swiss Franc, British Pound Sterling, Chinese Yuan and 86 more! Supports many customization options – you can tell the app when to sync with the server and give it a default currency if you usually work in one. Not only calculates conversions to and from different currencies, it reads the results aloud.

**BLOOMBERG BUSINESS** Get instant access to global business and finance news, market data and portfolio tracking tools from the world's most trusted source. Personalize information and access it instantly. Access breaking news

and top stories from over 45 categories including Economy, Technology, Politics, Personal Finance, Bonds, Commodities, Currencies, Emerging Markets, Funds, Energy Markets and many more.

**WEATHERBUG**, by Earth NetworksSorry, WeatherBug is a fast, easy-to-use app that uses the best real-time, neighborhood-level weather data to help you Know Before™. Get access to the world's largest network of professional weather and lightning sensors for the most accurate forecasts, the fastest severe weather alerts and more. Enhanced Interactive Maps - Enjoy our enhanced maps with multiple layers: Doppler radar, humidity, pressure, wind speed, high/ low forecast, traffic, satellite imaging and more! Extended 10- Day Forecast: Accurate extended forecast and Know Before<sup>TM</sup> 10 days ahead. Live Weather Cams - View from over 2,000 weather cameras across the U.S. to get a picture of the weather at your destination.

**USA TODAY**, by USA TODAY Headlines - Browse the latest headlines in our News, Sports, Life, Money, Tech, Travel and Opinion sections. Share via e-mail, Twitter, Facebook or other app on your device. See the Editorial Cartoon gallery in the Opinion section. Scores - Latest sports scores for the NFL, MLB, NBA, NHL, MLS, college football and basketball. Photos - Enjoy beautiful photo from the Day in Pictures, Day in Sports, and others. Day in Celebrities galleries - flip through the day's photos or play them back as a slideshow and share.

**And the #1 recommended App** 

# **is: Hammermill Print.**

**Disclaimer: the Newsletter Editors** DO NOT guarantee these apps to work on your device. If they don't, uninstall it, go back to either source, choose an alternate. There are multiple choices in every instance.

# *The Times they are A-Chargin'*

By Greg Skalka, President, Under the Computer Hood User Group, CA

 I just want to say one word to you. Batteries. In the 1967 movie "The Graduate", Dustin Hoffman's character was advised that plastics would be the future hot field. Today, I think the hot field to go into may be batteries. Modern technology is dominated by mobile and cordless electronics, which need batteries to supply their power. Cameras, smart phones, tablets, laptops, quadcopters, cordless tools and electric cars all depend on batteries for their primary power source. We probably don't realize, until the batteries go dead, how many of the products we use every day depend on batteries to run. That television on your wall (try using it for any length of time without a remote control), noise-canceling headphones on your head, wireless mouse in your hand, electronic safe in your closet, electronic safety light on your bike and Fitbit on your wrist all need batteries to run. So many other products, like your alarm clock, electronic thermostat and sprinkler timer, require batteries for backing up settings and timekeeping. We are awash in battery-powered products. Keeping all these batteries charged or changed presents a big challenge. And like plastics, they have the potential for

harming our environment if not handled and disposed of properly.

 Before we mastered electricity, our devices had to be human, animal, water or combustion-powered. Batteries actually predate the electrical grid; Alessandro Volta invented the first true battery in 1800. Early electrical innovations like the telegraph and electric lights were initially powered by batteries. It wasn't until the early 1900's that widespread commercial electrical power generation and distribution displaced batteries in most uses for electricity. Now with our thirst for mobile electronic devices and need for better energy storage, batteries are making a big comeback.

 Battery technology has changed and improved over the years. Volta's zinc-copper voltaic pile has spawned zinc-carbon and alkaline single-use battery technologies, as well as many rechargeable battery types. New materials have increased the energy density and battery lifetimes for rechargeables. Nickel-cadmium (NiCd), nickelmetal hydride (NiMH), lithium, lithium ion (Li-ion) and lithium ion polymer batteries have allowed our portable devices to shrink in size and increase in capabilities. Batteries now come in many shapes and sizes, from tiny watch batteries to huge electric car battery packs. The standard AAA, AA, C, D and 9V cells have been supplemented with a multitude of custom sizes to suit new product applications, from large, high-capacity removable laptop batteries to super-thin, non-removable smart phone batteries.

 Battery charging has become an important part of the life of every technology user. How long it takes dictates the time you and your cell phone must remain tethered to a

wall outlet and determines when you may continue your electric car road trip. Higher capacity and the ability to swap batteries can help users, but eventually everyone must recharge. The most popular place in the airport terminal has become the seating next to the wall outlets. Unfortunately, every new electronic device adds another charging cable to your collection. The 5V USB socket has become the new charging standard for many devices. New upscale homes come with USB charging sockets built into the kitchen outlets; plug-in versions, like the Vivitar Home Charging Station, are also available.

 No battery lasts forever. After many charge and discharge cycles, every rechargeable battery begins to lose its ability to hold a charge. Eventually it can hold so little energy that it is useless and must be replaced. For many products, battery replacement is very easy. Laptops and digital cameras have batteries that are easy to remove, and replacements are usually easy to find on the Internet. For other devices like tablets, smart phones and electric razors, changing the battery is much more difficult. Opening the device to get to the battery may be difficult and require special tools, and the battery is sometimes soldered in. Special knowledge is usually required to open the device without damaging it. Sometimes the product can continue to be operated by using it with power cord (like my electric razor), or with an external battery (like my wife's iPhone with a Patriot Memory Fuel+ portable charger). Eventually it may get to the point where either the battery or the device must be replaced.

 Fortunately, the Internet comes to the rescue again, not only to help

locate a replacement battery, but also to provide the knowledge required to make the change. Lots of step by step instructions and how-to videos are available on YouTube and other sites to help disassemble almost any battery-powered device. Replacing the battery saves the consumer money, avoiding the purchase of a new product, while continued use of the device keeps it out of our landfills.

 I recently had the batteries in two of my electronic devices go bad, requiring a change to continue using them. By doing some research on the web and spending around \$20 total on replacement batteries, I gave new life to these items while postponing having to spend the approximately \$120 in total to replace them.

 An uninterruptible power supply, or UPS, is an almost essential accessory for a desktop computer. While a laptop's data is protected by a charged battery should line power fail while running with the ac adapter, you can lose data and risk hard drive corruption if a blackout occurs when using a desktop computer. A UPS contains a battery which is charged off the wall output and allows the computer and anything else plugged into it to run for a time if the ac is interrupted. The UPS typically monitors the battery's health and emits a loud tone when the battery is failing.

 My desktop computer's UPS recently sounded its battery's deathcall, so I shut it down and plugged the computer into a power so I could still run it while working on the UPS. I'd changed the battery before, and planned ahead by placing a label with the battery part number on the outside of the case. I found a replacement battery on Amazon for \$12; a new UPS of this capacity would cost \$40 to \$50. Once I'd received the new battery, I removed a couple screws on the back to release the cover and reveal the battery. The battery is connectorized, so changing it is easy, as long as you observe the polarity of the battery connections. Once it was reassembled, it worked as good as new.

 My second battery change was a bit more difficult. My Braun Oral-B electric toothbrush had been having charging difficulties for quite some time. The internal battery had developed a memory from going through repeated short chargedischarge cycles, and no longer held much of a charge. Fully discharging it and recharging helped for a time, but it was finally getting to the point where it was essentially unusable. Since it charges inductively from its wall unit, there was no way to use it in a "corded" manner.

 I searched the web and found www.fixit1stop.com had a repair video for my toothbrush. It showed how to disassemble the toothbrush and change the battery. This was considerably more involved than the UPS. The case had to be opened to expose the plastic frame containing the motor, circuit board, battery and inductive charging coil. The NiCd battery was soldered to the internal circuit board. Fortunately, I am an electrical engineer and have the skills and tools to perform the transplant. For those that don't, this web site not only sells replacement batteries (\$10 for my model's) but also provides a repair service (\$25 for mine). I couldn't find the correct battery anywhere else, so ordered it from this site. When it arrived, I performed the replacement

# *8 QBITS* **February 2016**

per their web instructions and, after a night of charging, the toothbrush worked great.

 Batteries contain hazardous materials and must be recycled or disposed of properly. In many places it may be illegal to send old batteries to the landfill. Once again the Internet can provide information on battery recycling in your area. It turns out rechargeable batteries are accepted for recycling for free at many Best Buy stores, including the ones near me. They have a bin just inside the entrance, where I was able to deposit my two old batteries. There were a lot of recycling options for rechargeable batteries in San Diego, but I didn't find any place that accepted singleuse batteries without a fee.

 Batteries will continue to be an important part of our technology. To save money and the environment, consider changing the batteries in your electronic devices when they fail, rather than toss out the whole thing, and be sure to dispose of the old batteries properly  $\mathcal{L}_\text{max}$  , where  $\mathcal{L}_\text{max}$  and  $\mathcal{L}_\text{max}$  and  $\mathcal{L}_\text{max}$ 

# *How to save money on accessories*

By Bart Koslow, Review Chair, Channel Islands PC Users Group, CA August 2015 issue, The Outer Edge **www.cipcug.org**

# **review (at) cipcug.org**

 Where did I buy the following accessories? The figures below are delivered prices!

 1. IPad screen protector: \$1.85. 2. Panasonic cordless phone

battery: \$3.03.

3. Bluetooth 3.0 keyboard, stand

and Aluminum cover for iPad: \$22.98 (great item — works well, looks good).

 4. Zippered bag for iPad: \$3.99 (you need this if you buy the Bluetooth keyboard, which locks into the iPad).

 5. 10-foot charger cable for iPad: \$1.88.

 6. 6-foot charger cable for iPad: \$1.69.

 7. Apple AC wall charger to USB for iPad, etc.: \$3.29. This was an exact duplicate of the one from Apple. It even had the Apple part number on it.

 8. Three stylus touch pens for tablets: \$1.97.

 9. Leatherette case stand for iPad 3: from \$6.99 to \$7.99.

 10. Dual USB car charger for iPad, etc.: \$1.70.

 11. 6-foot USB male to VGA male cable \$4.97

 12. USB female-to-female adapter: 99 cents.

 13. 5-in-1 camera USB, memory card adapter for iPad: \$2.37. \*See note below.

In addition you earn a 2 percent rebate on each of the above purchases, and if you use a credit card at least another 1 percent rebate.

\*I found out that and iPad memory card adapter works well. Take your camera SD card (or other card) and plug it into the iPad using the adapter, and the pictures on the card will be transferred into the iPad or attach the camera's USB connector to the adapter and do the same.

 Where and how did I obtain the above prices? Since they are all made in China, you must buy directly from China. You do this by buying on eBay. All the Chinese (and other Asians) sell on EBay for a fraction of what you would pay in the USA. Where do you think the U.S. sellers obtain their items to sell? From China of course. The only downside is that delivery from China (usually Hong Kong) takes 2.5 to 3.5 weeks.

 $\mathcal{L}_\text{max}$ 

# *A Twisted View*

By Geof Goodrum, Potomac Area Technology and Computer Society, VA

October 2015 issue, PATACS Posts **[www.patacs.org](http://www.patacs.org/)**

# **linux (at) patacs.org**

Both at work and at home, my primary computer is a laptop. For each I also have an external widescreen LCD monitor. All modern operating systems have utilities that allow monitors to be used to extend the desktop so applications can be displayed separately on each. Like most people, I initially used the external monitors in the default landscape orientation (that is, with the longest dimension for width), and positioned directly above and behind the laptop screen. However, my home and work monitors feature adjustable supports that allow the display to be rotated 90° into portrait orientation (longest dimension for height). Then, the system display utility settings must be adjusted for a rotated display.

I found portrait orientation works very well for viewing most web pages, viewing and editing e-mail and word processor documents, and doing page layout. For applications that work better in landscape (e.g., wide spreadsheets, landscape graphics, games), I open or move their windows to the laptop screen.

*QBITS* **February 2016 --continued on next page--** 9

Many people who notice my monitor configuration are surprised and never considered this possibility. It may or may not work for you, but I recommend trying it as appropriate for your needs. If your monitor does not support portrait orientation, it is a feature worth considering the next time you shop for a new monitor.

One drawback to consider: the placement of a monitor in portrait orientation may not be ergonomically ideal, that is, if placed too high on a desk, it may require looking up to see the top of the screen and strain the neck after extended use. Ideally, monitor screens should be placed at or below eye level.

# **SOLVED from January issue:)**

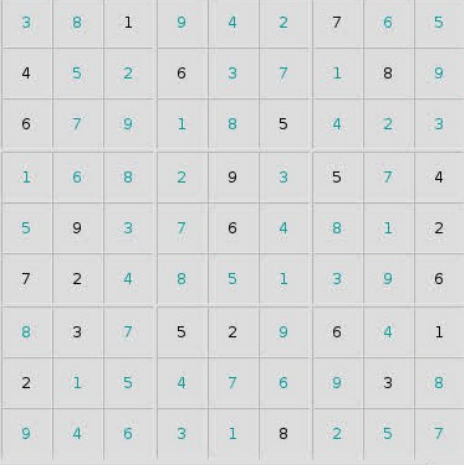

### *MEMBERSHIP CORNER*

*Membership dues are payable July 1st each year and expire the following June 30th.*

*Individuals \$30 Family \$40 Payments can be made in person at a meeting or mailed to the treasurer Scharlott Blevins 1810 Duggleby Street Davenport, IA 52803-3352*

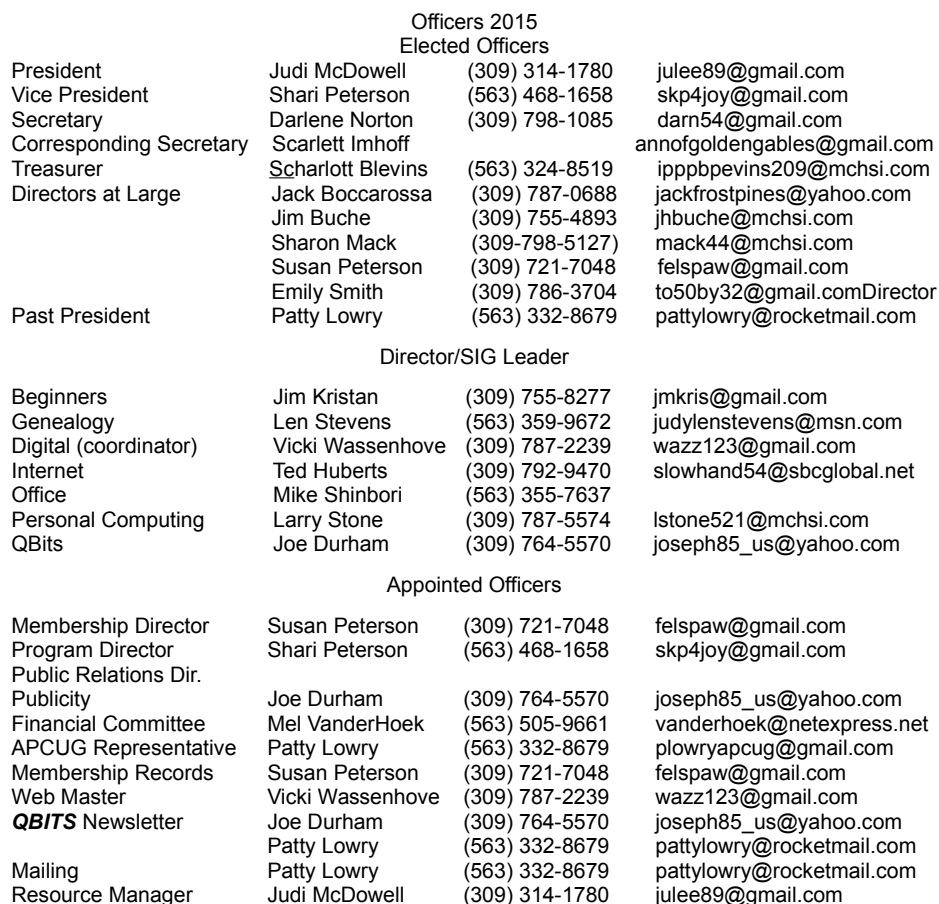

# **SUDOKO solved in March issue :)**

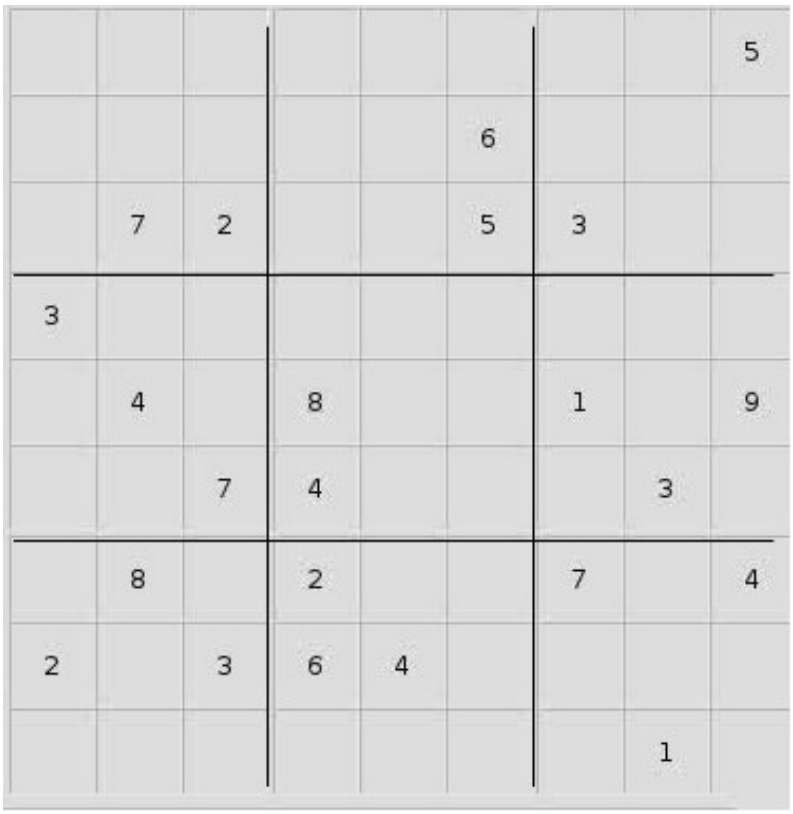

*10 QBITS* **February 2016**

# **SIG & EVENTS CALENDAR February 2016**

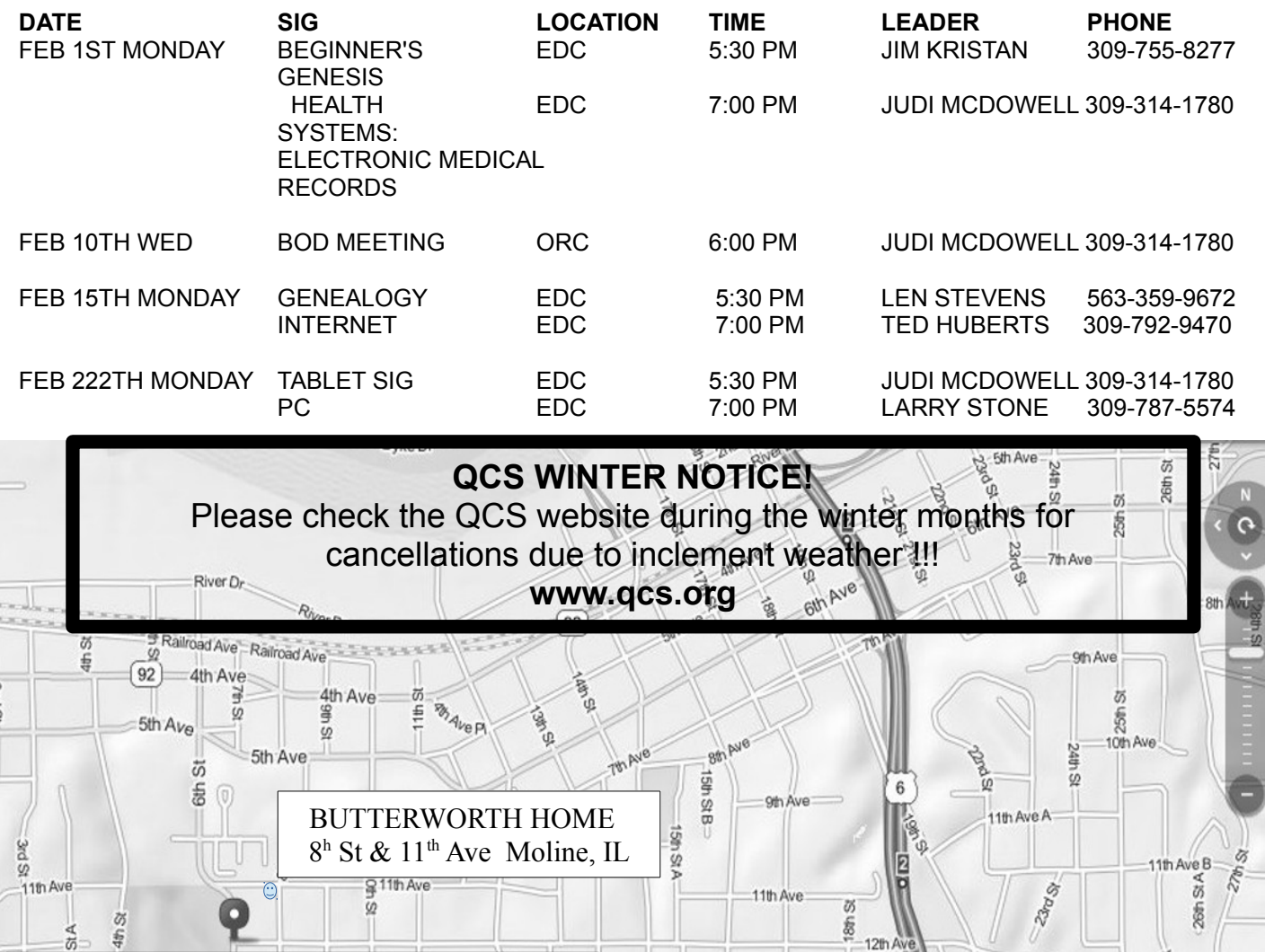

3th Ave

EDUCATION CENTER OF BUTTERWORTH  $7<sup>th</sup>$  St &  $12<sup>th</sup>$  Ave Moline, IL 14th Ave 1th St.A 15th Ave 16th Ave 16th Ave . US

The Second

Snd St.

**BCL** Library of Butterworth Home **MVC** Moline Vikings Club 1105 8<sup>th</sup> St., Moline, IL 61265 1450 41<sup>th</sup> St., Moline, IL 61265

- **CRA** Craft Room of Butterworth Home **OAK** Oak Room of Butterworth Home
- 701 12th Ave., Moline, IL 61265

Location Key Location Key

AFth Ave

Ğ,

26th

13th Ave

Ā

4th Ave

**DARGER** 

1105 8<sup>th</sup> St., Moline, IL 61265 1105 8<sup>th</sup> St., Moline, IL 61265

4th Ave

©2012 MapQuest& Portions ©2012 NAVTEQ, Intermap | Ter

15th Ave

ö

**EDC** Education Center of Butterworth **ORC** Orchid Room of Butterworth Home 1105 8<sup>th</sup> St., Moline, IL 61265

# *QBITS* **February 2016** 11

Quad Cities Computer Society c/o Scharlott Blevins 1810 Duggleby Street Davenport, IA 52803-3352

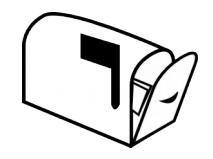

Moving? Send an address change to: **felspaw@sbcglobal.net**

# **This Month in** *QBITS* **....**

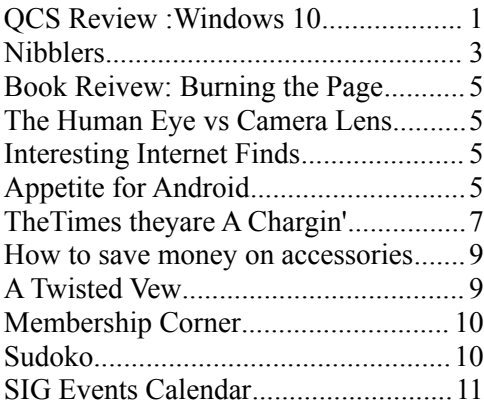

*MONDAY February 1th , 2015 7:00 PM Electronic Medical Records*

*Presented by Genesis Health Systems.*